## We've Got Wi-Fi!

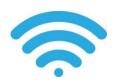

## A Step-by-step guide to accessing FREE WiFi in Solihull Libraries

1. Open the WiFi Settings and select Solihull-Libraries from the list of available wireless networks.

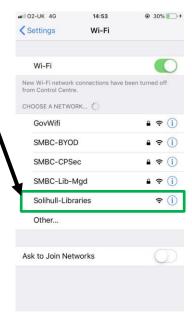

2. Open your internet browser and type **clearp-pm.solihull.gov.uk** into the search bar. You will see a registration page.

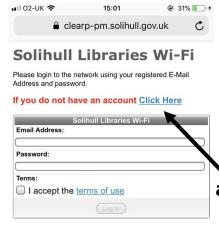

If you have an account, sign in.
If you do not have an account, click on the new account link.

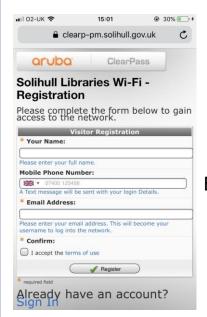

3. Fill in the form with your details. Your email address will become your username.

Enter your email address and/or mobile number.

4. You will be sent a confirmation email (or text if you entered your mobile no.) with a 6-digit password for you to use whenever you log in to our WiFi.

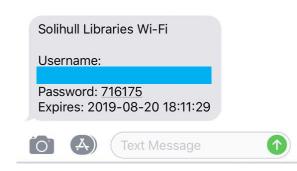

This password will expire after approximately 3 months.

Please contact a library staff member if you have difficulty logging in.

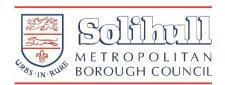